## **Activity Guide - User Testing (Computer)**

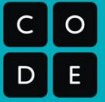

## **Navigation Diagram**

The Navigation Diagram to the right describes how each screen of this prototype is connected to other screens. Each arrow connects an element (such as a button, image, or icon) to another screen of the app. Combined with the UI screens this diagram allows you to "use" the paper prototype as if it were a real app.

## **Prototype Testing**

You're going to test out this prototype with a partner. Your role is to be the *computer*, taking input from the *user* and responding accordingly.

## **Rules for the Computer**

- Place the first screen in front of the User
- Place the rest of the screens off to the side
- When the user clicks on a card, refer to the diagram:
	- If the clicked element has a line, switch to the screen that the line links to
	- If the clicked element doesn't have a line, don't do anything

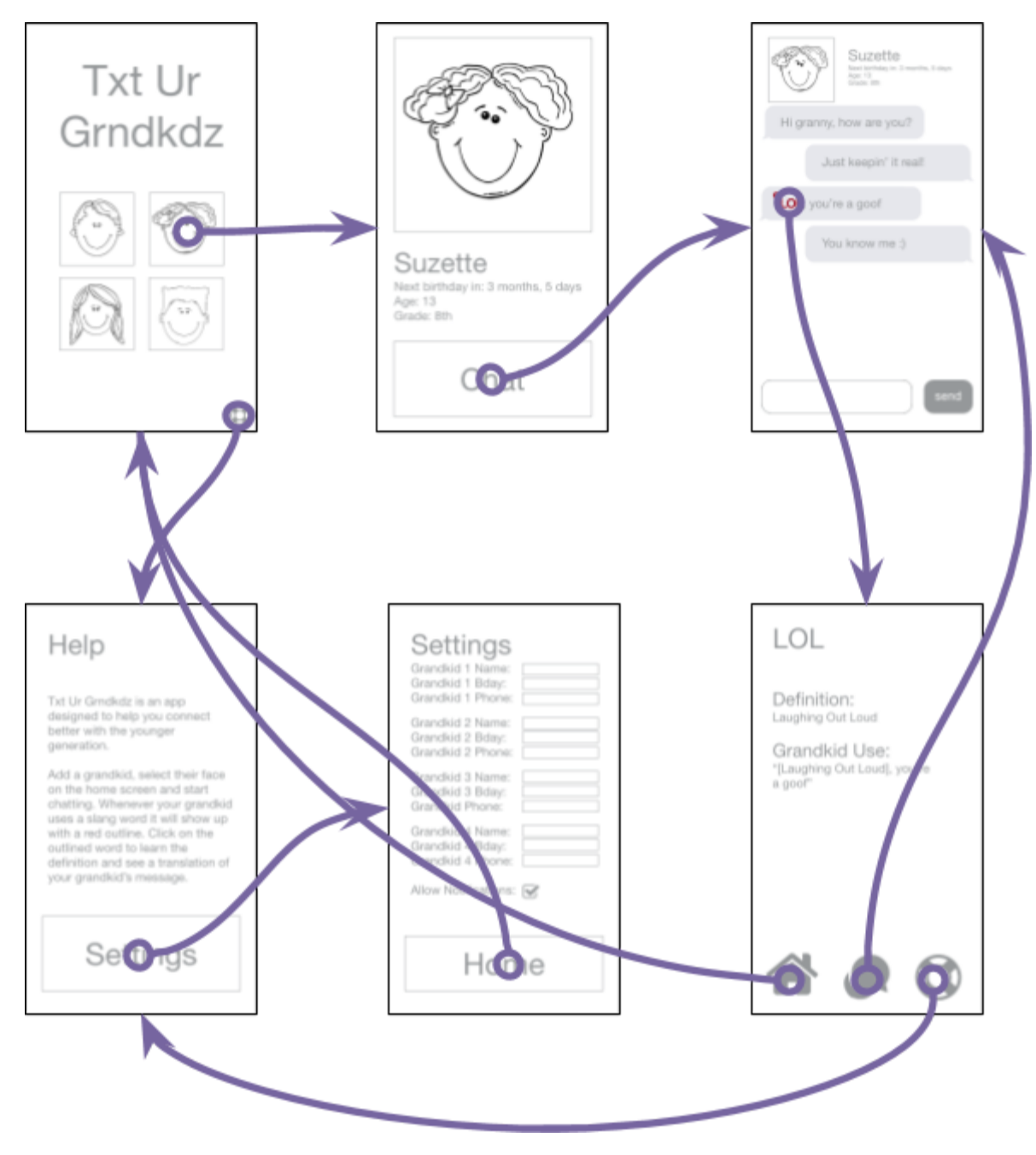